Jurnal Ilmiah *ESAI Volume 9, No.1, Januari 2015* ISSN No. 1978-6034

## **Business to Consumer Application Design Based on Cloud Computing for SMEs**

## **Desain Aplikasi** *Business To Consumer* **untuk UKM Berbasis** *Cloud Computing*

**Imam Asrowardi 1) Eko Subyantoro 2)**

*1), 2) Staf Pengajar Program Studi Manajemen Informatika Jurusan Ekonomi dan Bisnis Politeknik Negeri Lampung Jl. Sukarno Hatta No. 10 Bandar Lampung.*

### *Abstract*

*The importance of the role of Small and Medium Enterprises for Indonesia's economic growth give rise to the need of a business to consumer applications design that can run on cloud-based information technology infrastructure. The purpose of this research is to create an application design of business to consumer (b2c) of the SMEs to market their products which can be run on the Infrastructure as a Service (IAAS) cloud-based computing. The method used in this study is a system development life cycle (SDLC).* 

*Keywords: cloud, business, SME, SDLC*

### **Pendahuluan**

Usaha Kecil dan Menengah (UKM) merupakan pelaku usaha yang cukup berkembang di Indonesia. Perkembangan jumlah UKM yang terus meningkat, pada tahun 2008 berjumlah 49,8 juta meningkat menjadi 53 juta UKM pada tahun 2009 (Asnur, 2009). Peningkatan jumlah UKM menyerap tenaga kerja sebanyak 99,4 juta orang. Pada tahun 2010 UKM memberi sumbangan PDB sebesar 56 persen kepada Negara (Ragimun, 2012). Penelitian ini penting dilakukan untuk menghasilkan desain *business to consumer (b2c)* berbasis*cloud* untuk UKM. Desain tersebut kemudian diimplementasikan untuk mengetahui kehandalan desain yang dihasilkan. Permasalahan finansial yang

dihadapi oleh UKM ketika mengadopsi teknologi informasi dapat teratasi dengan baik. Model ini dipilih karena dengan model ini, UKM tidak harus memiliki sumber daya manusia dengan kompetensi khusus dalam bidang teknologi informasi untuk membangun dan memelihara infrastruktur teknologi informasi dan aplikasi. Model ini juga memberikan keuntungan kepada UKM untuk dapat memiliki infrastruktur teknologi informasi dengan biaya yang dapat serendahrendahnya. Pemanfaatan Teknologi Informasi merupakan salah satu strategi untuk meningkatkan daya saing UKM (Rahmana, 2009). Sejak dimunculkan pada tahun 2005, *cloud computing* telah memicu antusiasme para pelaku bisnis untuk

meningkatkan performa perusahannya dengan mengandalkan solusi teknologi informasi yang lebih praktiks dan ekonomis (Fardani dan Surendro, 2011).

Desain *business to consumer (b2c)* berbasis *cloud* merupakan sebuah disain rancangan sistem informasi yang menghubungkan antara UKM sebagai pelaku usaha dengan pelanggan secara langsung yang tidak terkait ruang dan waktu. Sistem ini juga meminimalisir pelaku UKM untuk melakukan *set-up* dan perawatan terhadap infrastruktur sistem karena sistem dibangun dengan metode *Infrastructure as a service* yang memudahkan dan serta tidak membebani pembiayaan tinggi oleh UKM. Dengan sistem ini akan lebih mendekatkan customer dan dapat dilakukan transaksi setiap saat.

#### **Metode Penelitian**

Penelitian ini menggunakan metode *system developmen life cycle* (SDLC). Tahapantahapan tersebut adalah:

## **Analisis kebutuhan system**

Analisa sistem adalah tahap melakukan studi literatur untuk menemukan kasuskasus yang bisa ditangani oleh sistem, Brainstroming dalam tim pengembangan mengenai kasus mana yang paling tepat dimodelkan dengan sistem, Mengklasifikasikan masalah, peluang, dan solusi yang mungkin diterapkan untuk

kasus tersebut. Desain kebutuhan sistem yang meliputi: desain alir data, desain arsitektur, basis data, dan desain *input* dan *ouput*

### **Pengujian dan Implementasi.**

Implementasi yaitu mengimplementasikan perancangan dari tahap-tahap sebelumnya dan melakukan uji coba. Implementasi dilakukan dari aktivitas pembuatan database sesuai skema perancangan, pembuatan aplikasi berdasarkan desain sistem, dan pengujian dan perbaikan aplikasi (*debugging*).

**Pengujian dilakukan dengan metode**  *blackbox.*

## **Hasil dan Pembahasan**

Analisis kelayakan hukum didasarkan pada peraturan yang berlaku. Dua dasar peraturan yang dapat digunakan sebagai rujukan dalam membangun IaaS adalah:

- 1. UU NO.11 Tahun 2008 tentang Informasi dan Transaksi Elektronik, dan
- 2. PP No.82 Tahun 2012 tentang Penyelenggaraan Sistem Dan Transaksi Elektronik.

Penyelenggara sistem elektronik menjamin setiap komponen dan keterpaduan seluruh sistem elektronik beroperasi sebagaimana mestinya. Komponen sistem elektronik meliputi

perangkat keras, perangkat lunak, tenaga ahli, tata kelola, dan pengamanan. Peraturan pemerintah ini mengatur kewajiban penyelenggara sistem elektronik pada umumnya dan penyelenggara sistem elektronik untuk pelayanan publik. Penyelenggara sistem elektronik dapat menyelenggarakan sendiri sistem elektroniknya atau mendelegasikan kepada penyelenggara agen elektronik.Agen elektronik dapat diselenggarakan untuk lebih dari satu kepentingan penyelenggara sistem elektronik yang didasarkan pada perjanjian antara para pihak. Dengan demikian UKM dapat menyelengarakan sistem elektronik untuk transaksi usaha yang dijalankan tanpa harus membangun infrastruktur sistem informasinya sendiri.

## **Desain**

### **Desain Arsitektur**

Desain arsitektur aplikasi e*-business* dengan model *business to consumer (b to c)*  berbasis web untuk UKM dapat berjalan di atas infratruktur *cloud* ditunjukkan pada Gambar 1.

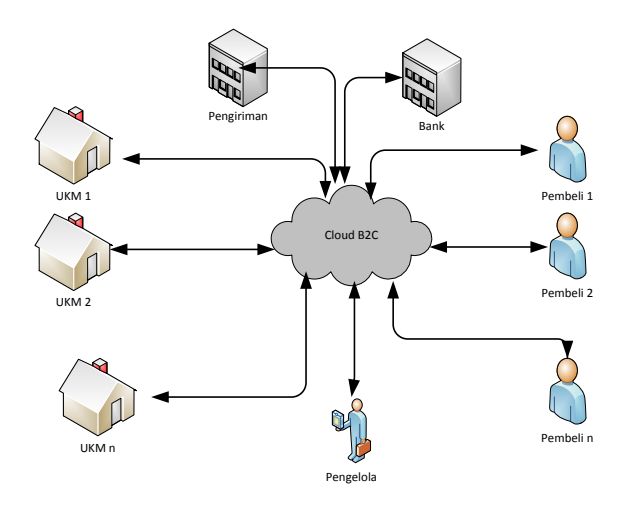

Gambar 1. Arsitektur B2C

Pada desain ini *terdapat* 5 entitas yang berperan yaitu UKM, pembeli, Bank, pengiriman barang dan pengelola *insfrastructure* dari *cloud.* Terlihat pada sistem cloud ini beberapa UKM dapat menggunakan *resource infrastructure*  secara bersama.

#### *Bussines Process Modeling*

Desain proses bisnis yang digunakan pada penelitian ini adalah sebagai berikut:

- a. Proses pendaftaran pemilik
	- Pemilik UKM datang ke pengelola
	- Pemilik UKM mengisi formulir pendaftaran dan form profil organisasi
- Pengelola memvalidasi formulir pendaftaran
- Jika tidak ada permasalahan proses pendaftaran pemilik disetujui.
- b. Proses pembuatan *account e-commerce*
	- Pengelola login ke dalam sistem
	- Pengelola menginput data-data yang dibutuhkan oleh sistem
	- Pengelola *log out* dari sistem.
- c. Proses mengelola e*-commerce*
	- 1. Proses *login*
		- Pemilik *login* ke sistem menggunakan account yang telah diberikan oleh pengelola.
		- Sistem memvalidasi *account* yang dimasukkan oleh pemilik, jika *account* tersedia pada database maka sistem menampilkan halaman pertama
	- 2. Proses mengelola profil organisasi
	- 3. Proses mengelola catalog barang
	- 4. Proses mengelola pengiriman
	- 5. Proses mengelola *online support*
	- 6. Proses pelaporan
	- 7. Proses *backup* data
	- 8. Proses *log out*
- d. Proses backup *account*
- e. Proes *restoreaccount*

Proses Bisnis berdasarkan *level* pengguna pada model B2C sebagai berikut:

- a. *Level* pelanggan *non member*:
	- 1. Pelanggan *non member* dapat melihat barang sesuai kategori.
- 2. Pelanggan *non member* dapat melihat barang sesuai urutan harga.
- 3. Pelanggan *non member* dapat melakukan pencarian barang sesuai nama produk, kategori.
- 4. Pelanggan *member* dapat memlihat barang, membeli barang serta jumlah nya, melihat total harga + ongkos pengiriman.
- 5. Pelanggan *nonmember* dapat melakukan login apabila sudah mendapat hak akses atau registrasi atau pendaftaran apabila ingin membeli barang
- 6. Pelanggan *nonmember* dapat melihat bantuan *(help/customer service)* untuk melihat cara cara membeli
- b. Level pelanggan *member*:
	- 1. Pelanggan member dapat melihat barang sesuai kategori.
	- 2. Pelanggan member dapat melihat barang sesuai urutan harga.
	- 3. Pelanggan member dapat melakukan pencarian barang sesuai nama produk, kategori.
	- 4. Pelanggan member dapat melakukan login sesuai *user* dan password yang didapat saat registrasi
	- 5. Pelanggan member dapat memlihat barang, membeli barang serta jumlahnya, melihat total harga + ongkos pengiriman sesuai pilihan

ongkos jasa pengiriman (JNE/TIKI/dll).

- 6. Pelanggan member dapat memilih cara pembayaran melalui bank transfer yang ingin digunakan dan untuk dijadikan informasi rekening pengirim dan penerima.
- 7. Pelanggan member menerima konfirmasi melalui email atau sms atas barang dan jumlah yang dibeli serta informasi rekening penerima dan mendapat nomor pesanan.
- 8. Pelanggan member dapat melihat status order sesuai nomor pesanan.
- c. *Level*penjual:
	- 1. Penjual dapat menginput data barang atau produk.
	- 2. Penjual dapat mengolah data toko
	- 3. Penjual dapat melihat data pelanggan member dan mengirim konfirmasi email kepada pelanggan member baru.
- 4. Penjual dapat mengolah data transaksi penjualan
- 5. Penjual dapat melihat jumlah data pelanggan perhari, perminggu, perbulan, pertahun atau per peridoik.
- 6. Penjual dapat melihat jumlah data barang atau produk yang telah dibeli perhari, perminggu, perbulan, pertahun atau per peridoik.

### **DFD**

### **DFD** *Level* **0**

DFD *level* 0 menggambarkan hubungan sistem dengan lingkungan luar sistem yang masih berkaitan dengan sistem.Entitasentitas yang terkait dengan sistem aplikasi ini adalah Penjual, Pelanggan Member dan Pelanggan Non Member bentuk DFD level 0 ini ditunjukan pada Gambar 2.

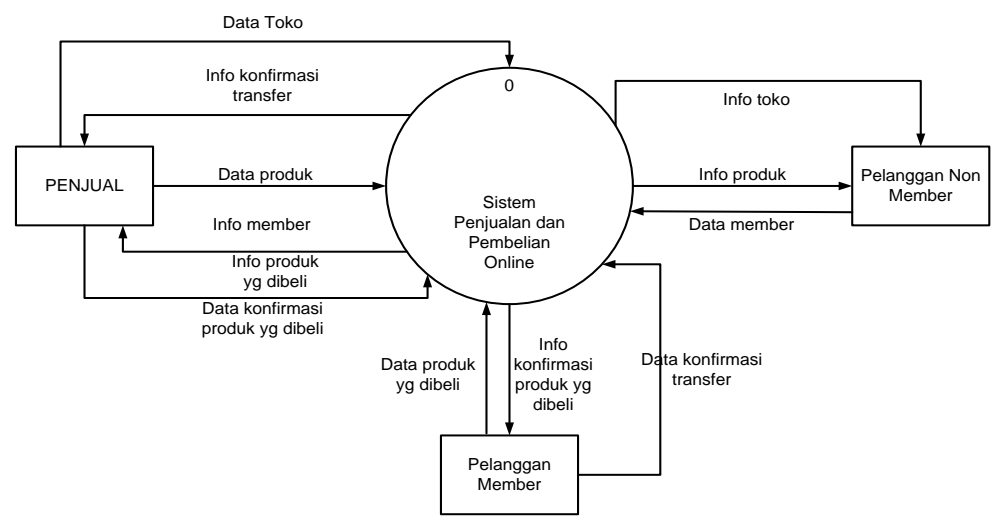

Gambar 2. DFD *Level* 0

### **a. DFD** *Level* **1**

DFD *level* 1 merupakan analisis detail dari DFD *level* 0. DFD *level* 1 menggambarkan proses-proses yang ada dalam sistem dan aliran data ke dalam penyimpanan data (*data store*) bentuk DFD level 1 ini ditampilkan pada Gambar 3.

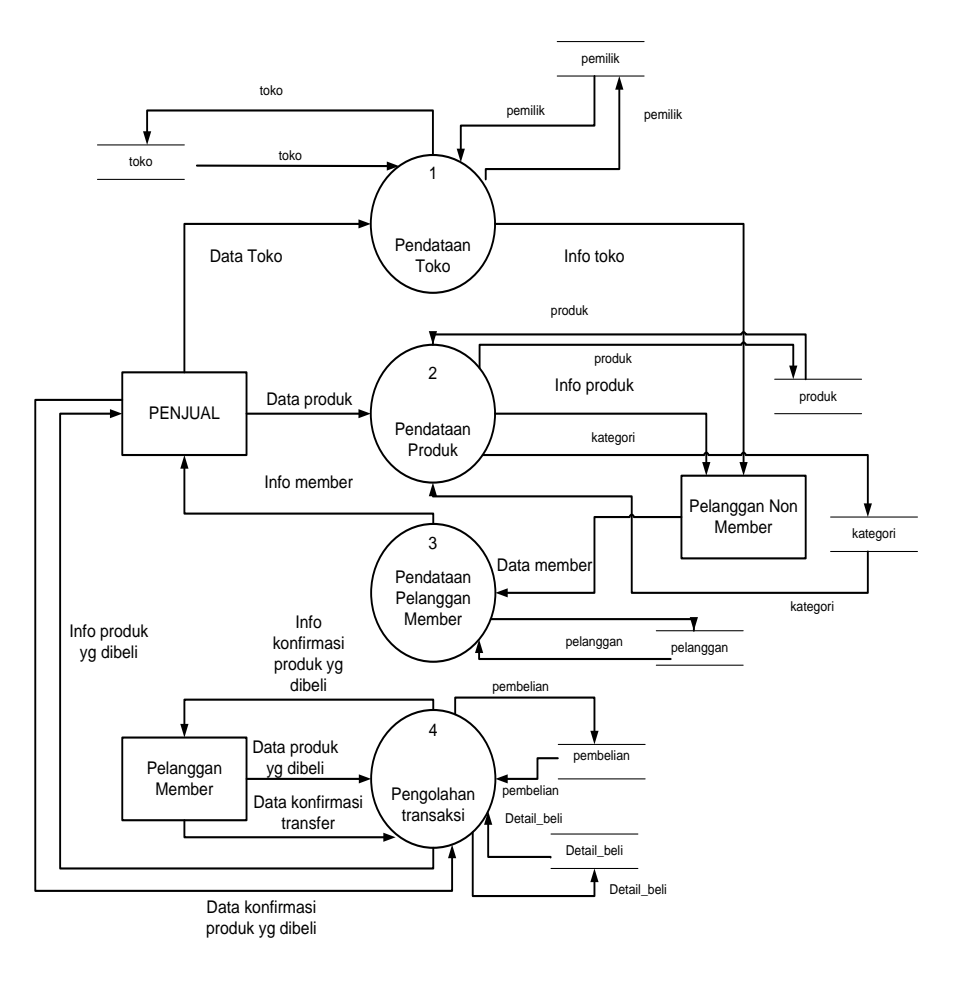

Gambar 3. DFD *Level* 1

Pada DFD *level* 1 terdapat empat proses dalam sistem yaitu pendataan toko, pendataan produk, pendataan pelanggan member dan pengolahan transaksi.

## **2.4** *Data Modeling*

Desain data modeling yang dapat digunakan sebagai proto type digambarkan dengan model ER Diagram seperti Gambar 4.

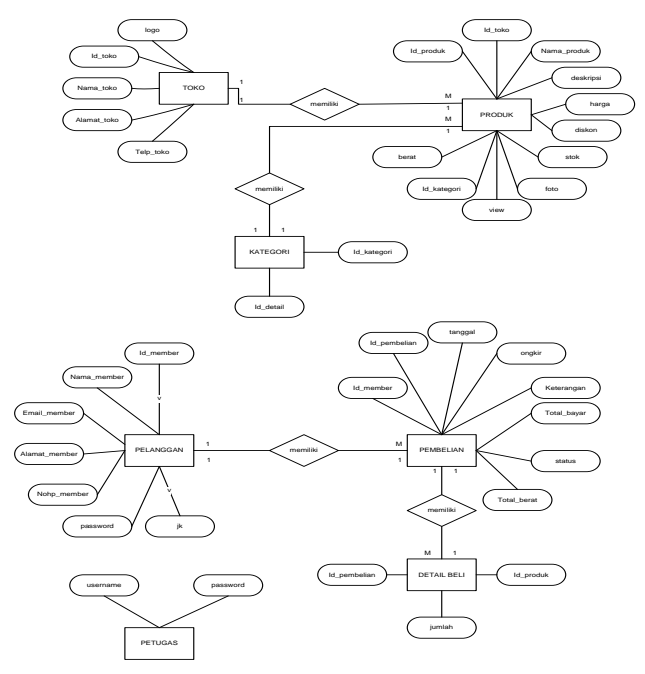

Gambar 4. *Data Modeling*

# *Interface Modeling*

*Interface modeling* merupakan hasil dari *proto type* program dari hasil analisis yang telah dilakukan. Hasil program yang telah dibuat menjadi 2 kelompok yaitu *front end* dan *Back end*.

*Front end* merupakan bagian dari sistem yang dapat diakses secara umum oleh pelanggan UKM berinteraksi dengan sistem dan mendapatkan informasi tentang produk-produk yang ditawarkan, tampilan front end dapat dilihat seperti Gambar 5.

# *a. Frond End*

| <b>K</b> <i>O</i> PI Mart                                           | Masukkan kata kunci pencarian produk |                           | $\alpha$         | Login |
|---------------------------------------------------------------------|--------------------------------------|---------------------------|------------------|-------|
| Kategori                                                            | Produk Favorit                       |                           |                  |       |
| Kopi Arabica                                                        | Kopi Luwak 275gr<br>وتقا             | Kopi Berotoseno           | Kopi Durian<br>Ē |       |
| Kopi Durian<br>Kopi Hitam                                           | Rp. 12.000                           | Rp. 2.000                 | Rp. 15,000       |       |
| <b>Kopi Luwak</b><br>Kopi Robusta                                   |                                      |                           |                  |       |
|                                                                     | Katalog Produk                       |                           |                  |       |
| Rekening                                                            | Bijih Kopi Arabica<br>$-50%$         | Kopi Berotoseno           | Kopi Durian<br>着 |       |
| <b>BCA</b><br>8445041447<br>a.n. Erita Rusantina<br>RNI             | Rp. 22.500 Rp. 45.000                | Rp. 2.000                 | Rp. 15,000       |       |
| 0316870444<br>a.n. Erita Rusantina<br><b>MANDIRI</b><br>11843400334 | Kopi Luwak 275gr<br>والمتنا          | Kopi Miki<br><b>ALIKY</b> |                  |       |
| a.n. Erita Rusantina                                                | Rp. 12.000                           | Rp. 9.000                 |                  |       |

Gambar 5.*Interface front end*

### *b. Back end*

*Backend* merupakan sistemyang mendukung aplikasi back-office. Sistem inidigunakansebagai bagian dari manajemen perusahaan. *Backend* mereka bekerja dengan mendapatkan masukan pengguna dan mengumpulkan masukan dari sistem lain untuk memberikan output responsif. Sistem *backend* mengelola produk UKM yang ditawarkan dan menanggapi permintaan sistem *front-end* dan operasi, tampilan *backend* ditampilkan padaGambar 6.

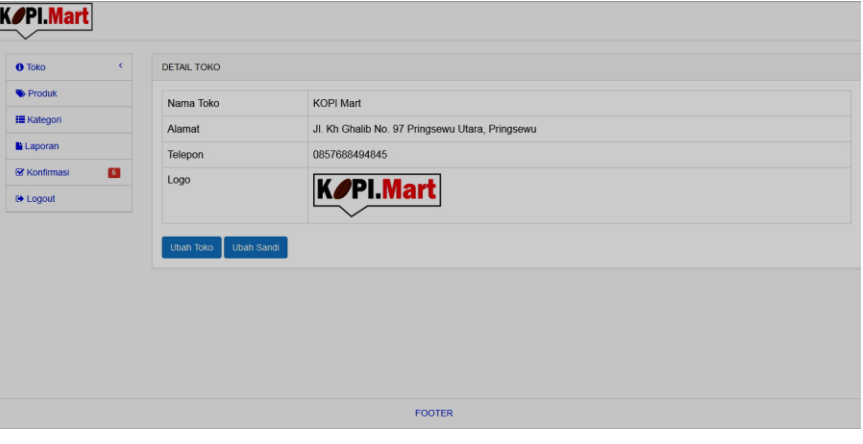

Gambar 6. *Interface back end*

### **Kesimpulan dan Saran**

Berdasarkan pada pembahasan, telah dihasilkan sebuah desain atau rancangan aplikasi B2C berbasis *cloud computing* untuk UKM yang dapat digunakan pada tahap implementasi dan pengujian. *Cloud computing* dengan *infrastructure as a service* memberikan kemudahan bagi UKM untuk memiliki

sebuah sistem dengan biaya pembuatan dan perawatan lebih murah. Kepastian keberhasilan pada saat implementasi dapat dilakukan melalui pengujian terhadap semua fungsi berdasarkan pada *level* yang telah ditentukan. Daftar pertanyaan yang digunakan untuk pengujian seluruh fungsi yang terdapat pada sistem B2C diberikan pada Tabel 1 sampai dengan 6.

Tabel 1. Daftar Pertanyaan Pengujian Tampilan *Level* Admin

| No | Tampilan          | Capaian                                 | Ya | Tidak | Ket. |
|----|-------------------|-----------------------------------------|----|-------|------|
|    | Halaman beranda   | Halaman akan muncul pertama kali ketika | V  |       |      |
|    | Admin             | user berhasil melakukan prosedur login  |    |       |      |
|    | Halaman informasi | Halaman akan tampil saat user menekan   |    |       |      |
|    | toko              | (click) tombol 'informasi toko' dan     |    |       |      |
|    |                   | menampilkan form pengaturan toko        |    |       |      |
|    | Halaman ubah toko | Halaman akan tampil saat user menekan   |    |       |      |
|    |                   | (click) tombol 'ubah toko' dan          |    |       |      |
|    |                   | menampilkan informasi toko yang akan    |    |       |      |
|    |                   | diubah                                  |    |       |      |

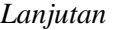

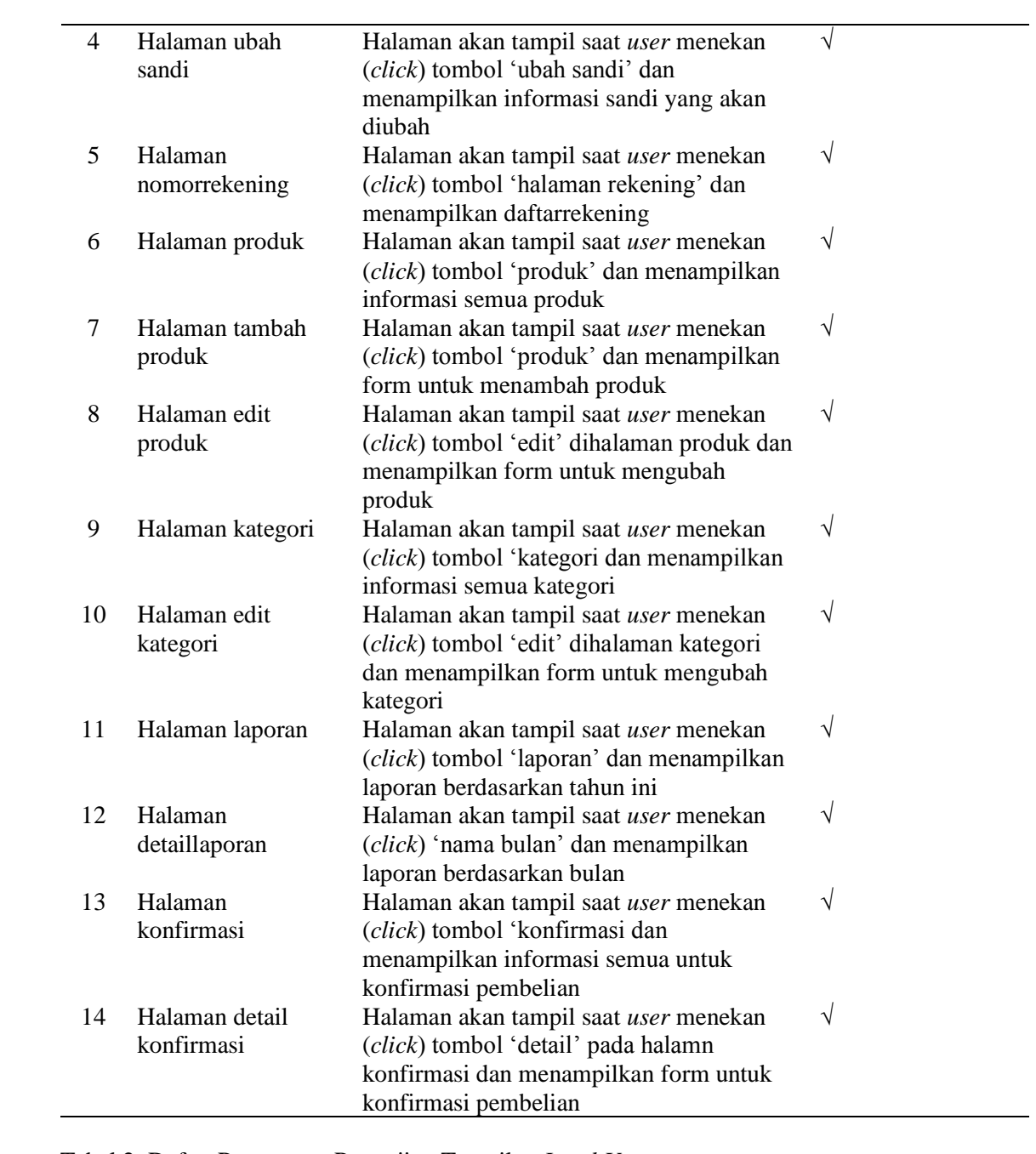

 $\overline{\phantom{0}}$ 

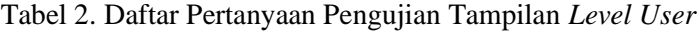

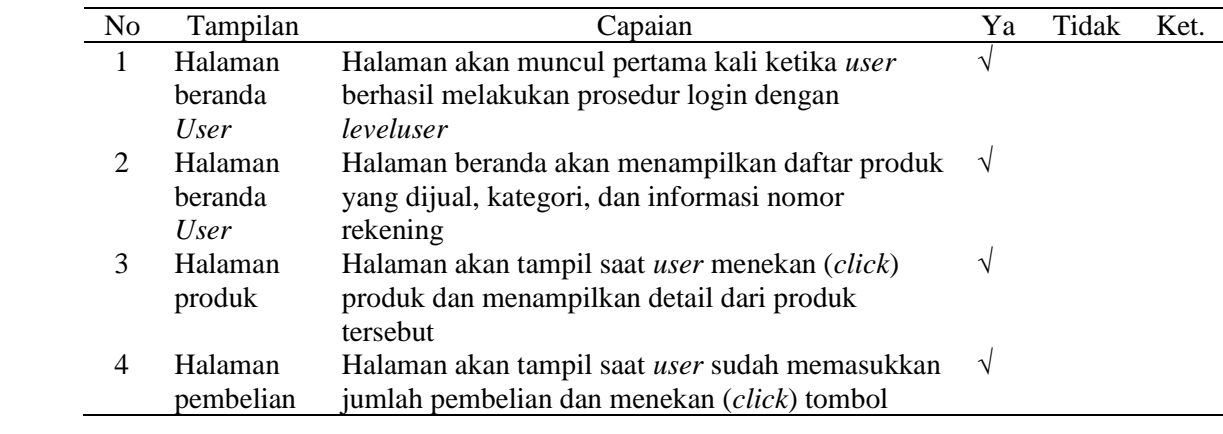

*Lanjutan* 

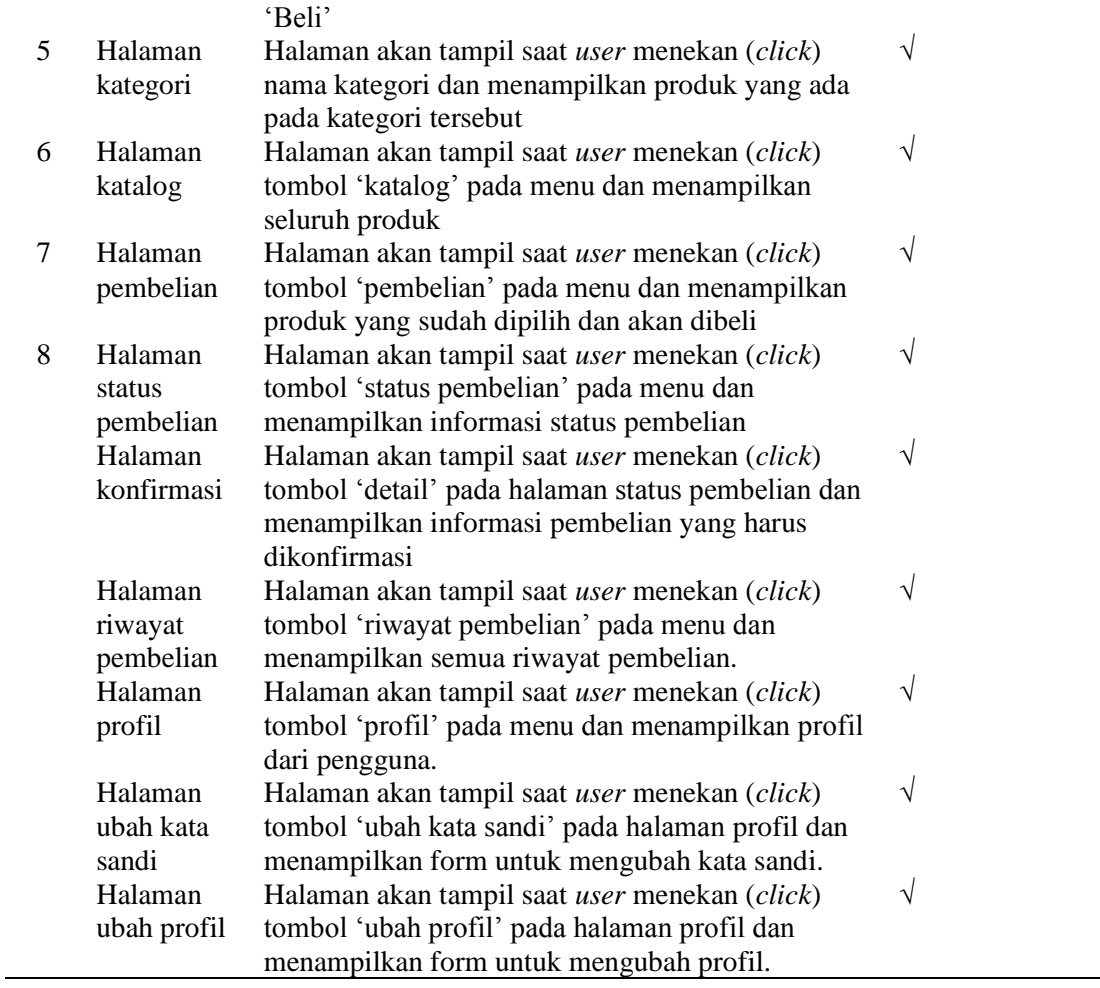

Tabel 3. Daftar Pertanyaan Pengujian Tampilan *Level* Pengunjung

| No | Tampilan    | Capaian                                                       | Ya            | Tidak | Ket. |
|----|-------------|---------------------------------------------------------------|---------------|-------|------|
|    | Halaman     | Halaman akan muncul pertama kali ketika                       | V             |       |      |
|    | beranda     | <i>usermengakses situs.</i>                                   |               |       |      |
| 2  | Halaman     | Halaman beranda akan menampilkan daftar                       | $\mathcal{N}$ |       |      |
|    | beranda     | produk yang dijual, kategori, dan informasi                   |               |       |      |
|    |             | nomor rekening                                                |               |       |      |
| 3  | Halaman     | Halaman akan tampil saat user menekan (click)                 | $\sqrt{}$     |       |      |
|    | produk      | produk dan menampilkan detail dari produk                     |               |       |      |
|    |             | tersebut                                                      |               |       |      |
| 4  | Halaman     | Halaman akan tampil saat <i>user</i> menekan ( <i>click</i> ) | V             |       |      |
|    | kategori    | nama kategori dan menampilkan produk yang                     |               |       |      |
|    |             | ada pada kategori tersebut                                    |               |       |      |
| 5  | Halaman     | Halaman akan tampil saat user menekan (click)                 | V             |       |      |
|    | pendaftaran | nama daftar dan menampilkan form untuk                        |               |       |      |
|    |             | mendaftar                                                     |               |       |      |

| N <sub>o</sub> | <i>Input</i>        | Capaian                                         | Ya | Tidak | Ket. |
|----------------|---------------------|-------------------------------------------------|----|-------|------|
| 1              | Inputdataproduk     | User dapat melakukan Input data produk,         | V  |       |      |
|                |                     | untuk menambahkan suatu produk ke dalam         |    |       |      |
|                |                     | situs.                                          |    |       |      |
| $\overline{2}$ | Edit dataproduk     | User dapat mengubah data produk yang ada.       | V  |       |      |
| 3              | Hapus dataproduk    | User dapat melakukan penghapusan data<br>produk | V  |       |      |
| 4              | Inputdatakategori   | User dapat melakukan input data kategori,       | V  |       |      |
|                |                     | untuk menambahkan kategori produk ke            |    |       |      |
|                |                     | dalam situs.                                    |    |       |      |
| 5              | Edit datakategori   | User dapat mengubah data kategori yang          | V  |       |      |
|                |                     | ada.                                            |    |       |      |
| 6              | Hapus               | User dapat melakukan penghapusan data           | V  |       |      |
|                | datakategori        | kategori                                        |    |       |      |
| 7              | Edit data toko      | User dapat mengubah data took                   |    |       |      |
| 8              | Edit kata sandi     | User dapat melakukan pengubahan kata            | V  |       |      |
|                | dan <i>username</i> | sandi dan username untuk login                  |    |       |      |
| 9              | Inputdatarekening   | User dapat melakukan input data rekening,       | V  |       |      |
|                |                     | untuk menambahkan kategori produk ke            |    |       |      |
|                |                     | dalam situs.                                    |    |       |      |
| 10             | Edit datarekening   | User dapat mengubah data rekening yang          | V  |       |      |
|                |                     | ada.                                            |    |       |      |
| 11             | Hapus               | User dapat melakukan penghapusan data           | V  |       |      |
|                | datarekening        | rekening                                        |    |       |      |

Tabel 4. Daftar Pertanyaan Pengujian Fungsi Aplikasi dan Koneksi *Level* Admin

Tabel 5. Daftar Pertanyaan Pengujian Fungsi Aplikasi dan Koneksi *LevelUser*

| No | Input                  | Capaian                                 | Ya | Tidak | Ket. |
|----|------------------------|-----------------------------------------|----|-------|------|
|    |                        |                                         |    |       |      |
|    | Editdata profil        | User dapat melakukan pengubahan         |    |       |      |
|    |                        | dataprofilyang dimiliki                 |    |       |      |
|    | Edit kata sandi        | User dapat melakukan pengubahan kata    | ٦  |       |      |
|    |                        | sandi                                   |    |       |      |
|    | <i>Input</i> pembelian | User dapat melakukan pembelian suatu    | ٦  |       |      |
|    |                        | produk                                  |    |       |      |
|    | <b>Hapus</b>           | User dapat melakukan penghapusan produk | V  |       |      |
|    | pembelian              | yang akan dibeli                        |    |       |      |

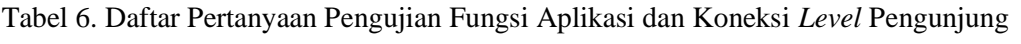

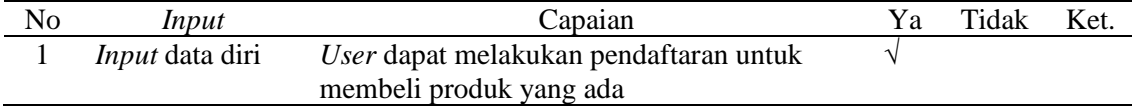

### **DAFTAR PUSTAKA**

- Asnur, Daniel. 2009. Penyusunan Decision Support System (DSS) studi kelayakan Eknonomi dan Finansial bagi UKM. Jurnal Hasil Kajian Koperasi dan UKM Volume 4 - Agustus 2009.
- Darmadji, Pamela dan Ranti, Benny.2011. Analisis Kelayakan Ekonomis Cloud Computing Pada Lembaga Keuangan Mikro Di Indonesia Dengan Metode Ranti's Generic Is/It Business Value dan Economic Value Added: Studi Kasus Pada Bank Perkreditan Rakyat Di Jakarta. Jurnal Sistem Inf ormasi, Volume 7, Nomor 2, Oktober 2011.
- Fardani, Adiska, dan Surendro, Kridanto. 2011. Strategi Adopsi Teknologi Informasi Berbasis Cloud Computing untuk Usaha Kecil dan Menengah di Indonesia. SNATI 2011.Yogyakarta.ISSN. 1907-5002
- Padhy, Rabi Prasad, Manas Ranjan Patra. 2013. Architecture & Design of Affordable and Highly Available Enterprise Cloud Service. International Journal of Cloud Computing and Services Science (IJ-

CLOSER) Vol.2, No.2, April 2013, pp. 85-105 ISSN: 2089-3337

- Ragimun. 2012.Umkm Berpotensi Meningkatkan Pendapatan Negara. [http://www.depkeu.go.id.](http://www.depkeu.go.id/) Diakses Februari 2013
- Rahmana, Arif. 2009. Peranan Teknologi Informasi Dalam Peningkatan Daya Saing Usaha Kecil Menengah. SNATI 2009ISSN: 1907-5022.
- Sandy Lumy, 2012. Agar Kuat Berkompetisi, UKM Butuh Teknologi. Kompas.com.
- Solechan, Achmad dan Natalistyo.2011.E-Commerce Pada Ukm Kota Semarang Sebagai Model Pemasaran Yang Efektif.Seminar Nasional Teknologi Informasi & Komunikasi Terapan 2011 (Semantik 2011) Vol. 1 No. 1 Tahun 2011ISBN 979-26-0255-0.
- Wahyuningsih.2009. Peranan UKM dalam Perekonomian Indonesia.Jurnal ilmu-ilmu Pertanian Vol 5. No.1 Hal 1-14.